# **Olympus FV1000 confocal microscope**

#### **Please**

- read and follow our **guidelines.**
- **don´t use without introduction by ALMF staff**
- Only switch on parts you need for your purposes

(e.g. if you don't need the Hg lamp for epifluorescence like for overnight on confocal microscopes)

• report problems to us without delay

## **Laserlines:**

Laser diode 405 nm (DAPI, Photoactivation, Uncaging) Argon laser: 458, 488, 515 nm (CFP, GFP, YFP, Alexa 488, FITC) DPSS Laser: 559 nm (RFPs, Cy3, TRITC, Alexa 555/568) Red Diode Laser: 635 nm (Cy5, Alexa 633/647)

## **Switching on the system:**

- Switch on the **PC** (button next to floppy drive).
- Switch on the **microscope components** with the power manager (Miccontrol, PSU1+2, HBO lamp if neccessary)

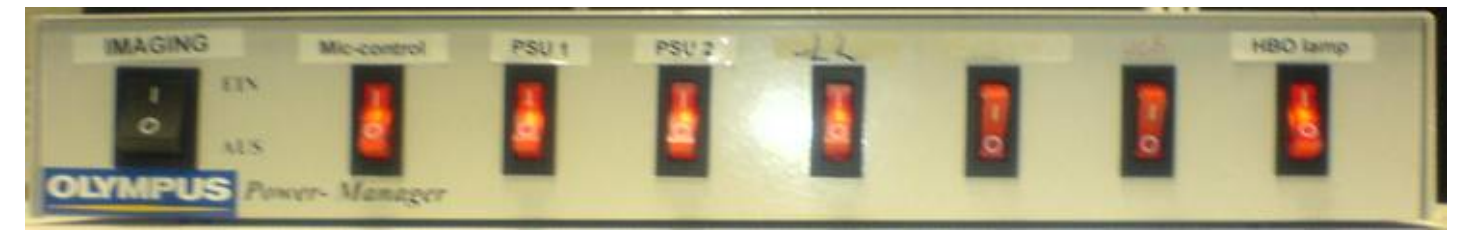

- Switch on the lasers:
	- A) Laser combiner (FV10-MCPSU)
	- B) 559 nm laser if needed
		- 1) Main switch
		- 2) Wait until 'TEMP' is not blinking anymore
		- 3) Turn key to 'on' position

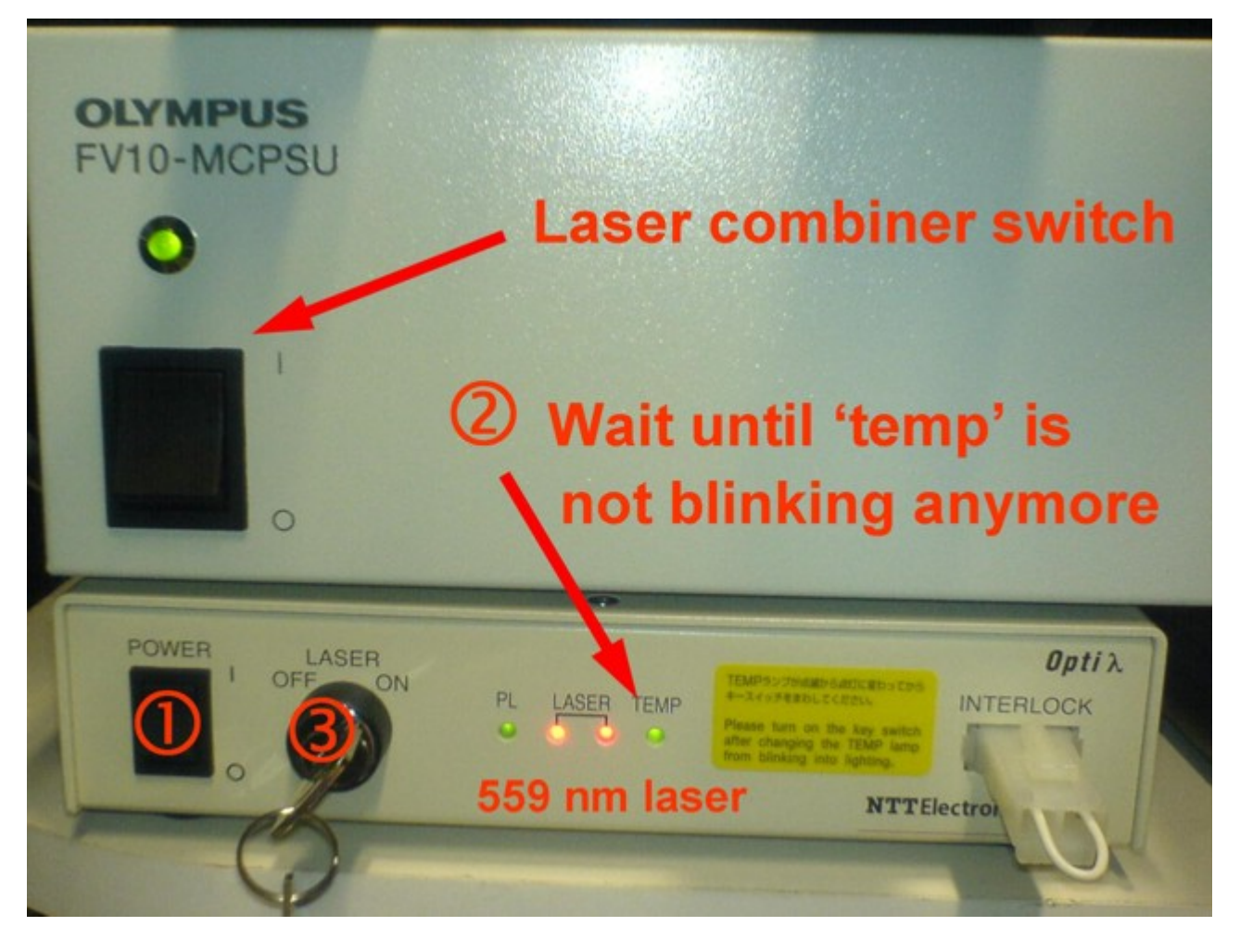

- C) Argon-laser if needed:
	- 1) Main switch
	- 2) Key switch

**NEW: Always turn off key switch, if the laser is not needed for more than 1 hour** (e.g. next booking >1 hour later) !

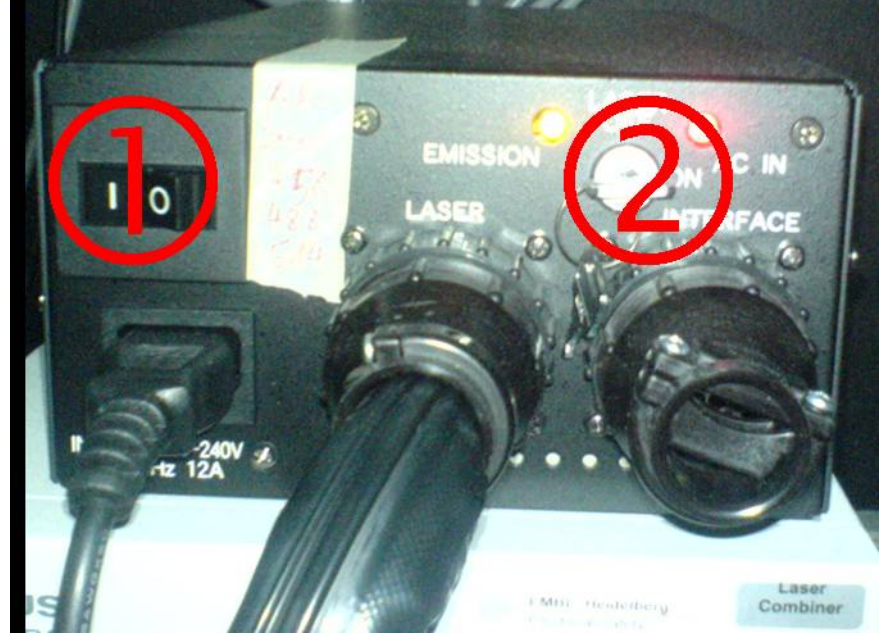

- Log on to with the Username "ALMF".
- Start the microscope control software using the icon on the desktop

#### **Switching off**

• Check if someone is booked after you on the same day! **In case someone is booked on the same day, just turn the intensity turnknob of the Argon-laser to the minimum position, switch off the key switch of the 559 nm laser, if there is at least 1 hour to next booking and leave everything else on.**

If nobody else is booked on the same day:

- Turn the **Argon laser** key (2) to the "Off"-position.
- Exit the control software.
- Switch off the **HBO lamp**.
- turn the **key switch** of the **559 nm laser** to off and switch off the **main power**.
- Switch off the laser combiner.
- Switch off the power manager (black main switch).
- Shutdown the PC.
- Switch the **Argon-laser main** switch off (0).